### **SETUPGUIDE - 5000 INDICATORS**Connecting and using an Ovi-Scan 6 pregnancy scanner

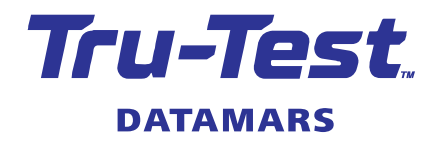

This document shows how to connect and use an Ovi-Scan 6 pregnancy scanner (Ovi-Scan 6) with a 5000 series weigh scale indicator. This setup guide applies to XR5000, ID5000 and JR5000 indicators, although the instructions are slightly different for each model.

Note: An XR5000 model indicator will allow you to create a custom field for data entry from the Ovi-Scan 6. If you have an ID5000 or JR5000, you should use the preset 'Trait' field for data entry. See below for details.

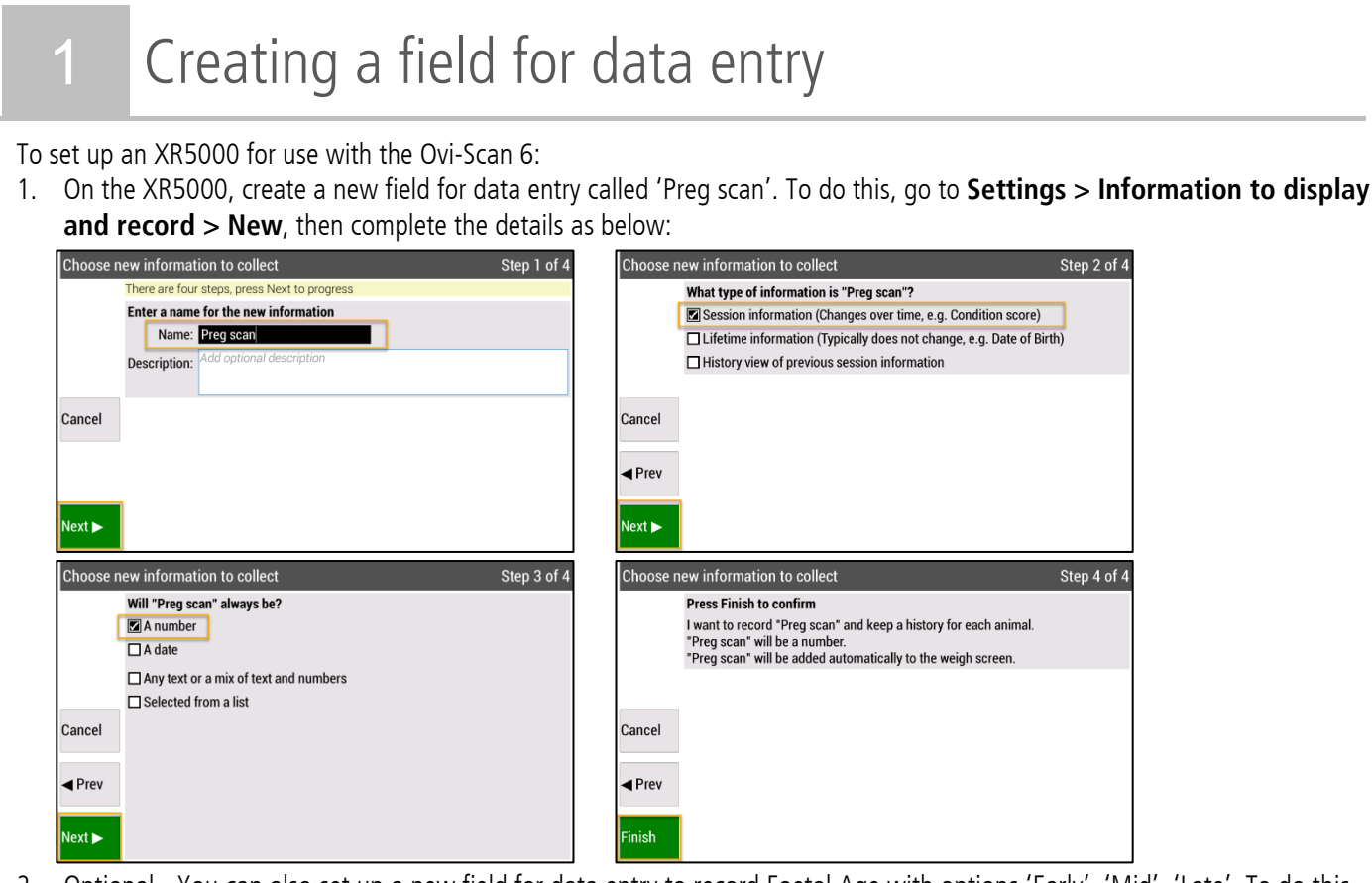

2. Optional - You can also set up a new field for data entry to record Foetal Age with options 'Early', 'Mid', 'Late'. To do this, go to **Settings > Information to display and record > New**, then complete the details as below:

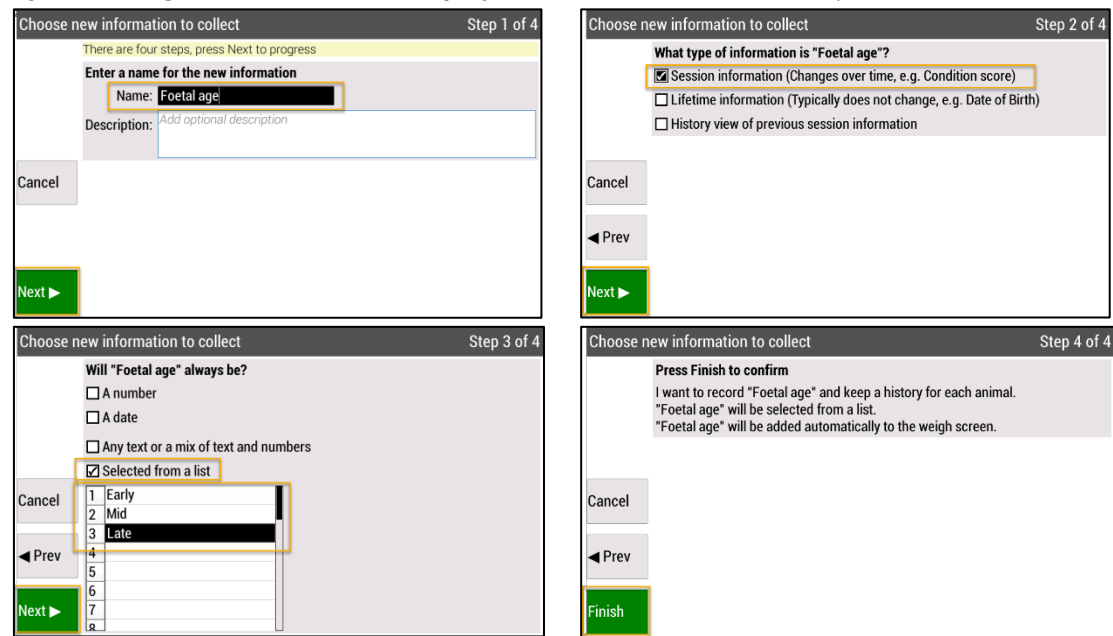

To set up an ID5000 or JR5000 for use with the Ovi-Scan 6, use one of the preset fields 'Trait' for data entry. No setup is required.

# 2 Connecting the Ovi-Scan 6 to the 5000 indicator (applies to all 5000 indicator models)

1. Connect the Ovi-Scan 6 to the indicator using one of the following serial adaptor cables:

**880 0000-665** (826638) 5000 series Cable C16 to 2-port DB9 serial and power C16

5000 series or EziWeigh6/7 to D9 Serial

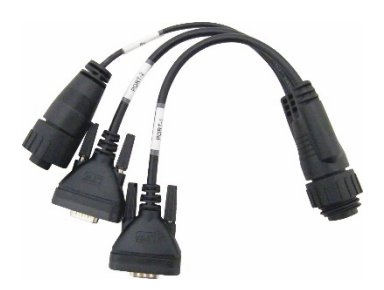

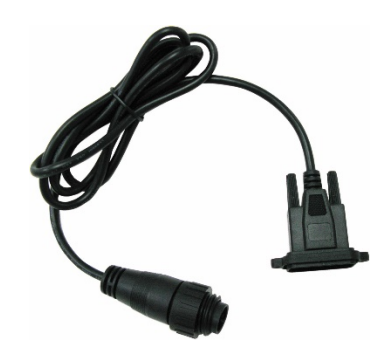

- 2. On the indicator's Home screen, select **Settings > Next Page > Connections**, **Serial Cable.**
- 3. If using **880 0000-665** (826638) you will need to select the port which you have plugged the cable in to. If using **880 0000-371** (818324), the port will always be Port 1.
- 4. Under whichever port the scanner is connected to, apply the following settings:

**880 0000-371**  (818324)

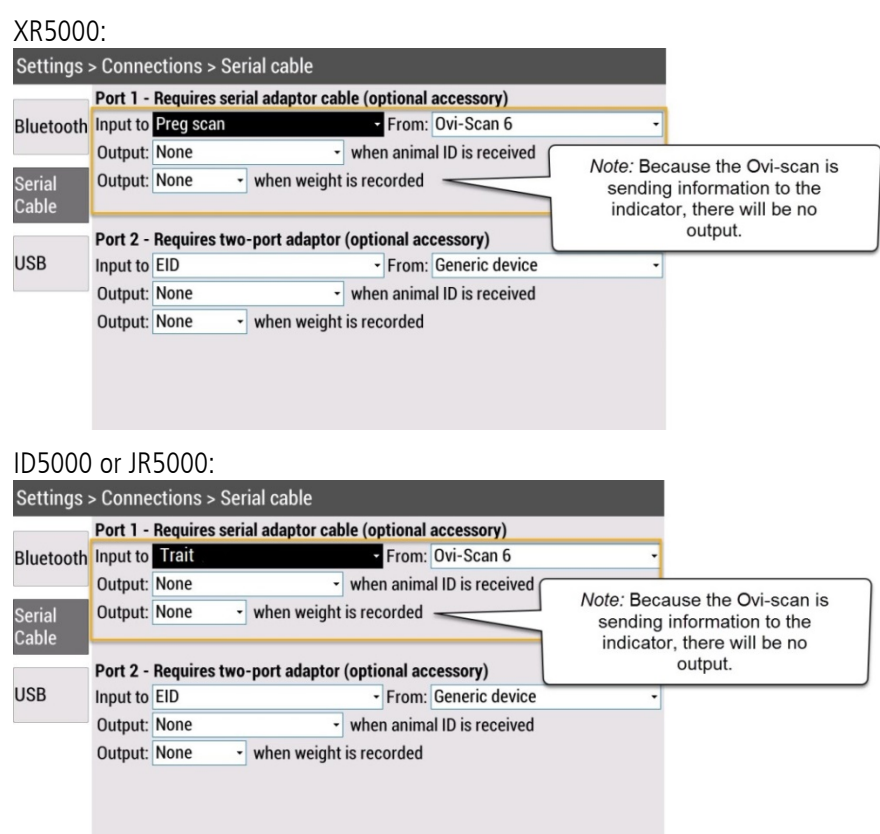

## 3 Setting up the Weigh screen for use with the Ovi-Scan 6

You can set up the Weigh screen with data entry fields so that you can view and enter data during the session, as required.

To set up the Weigh sceen, go to **Settings > Information to display and record.**

Tick the fields that you would like to display on the Weigh screen.

### Example for an XR5000 indicator:

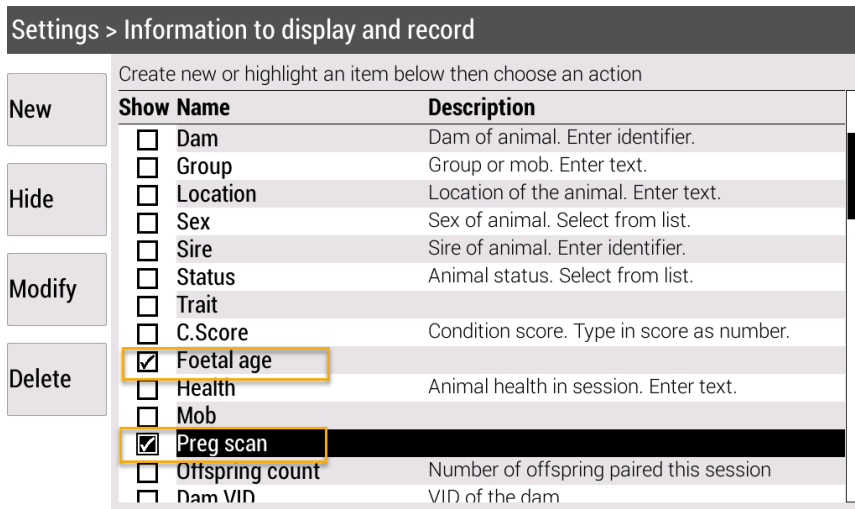

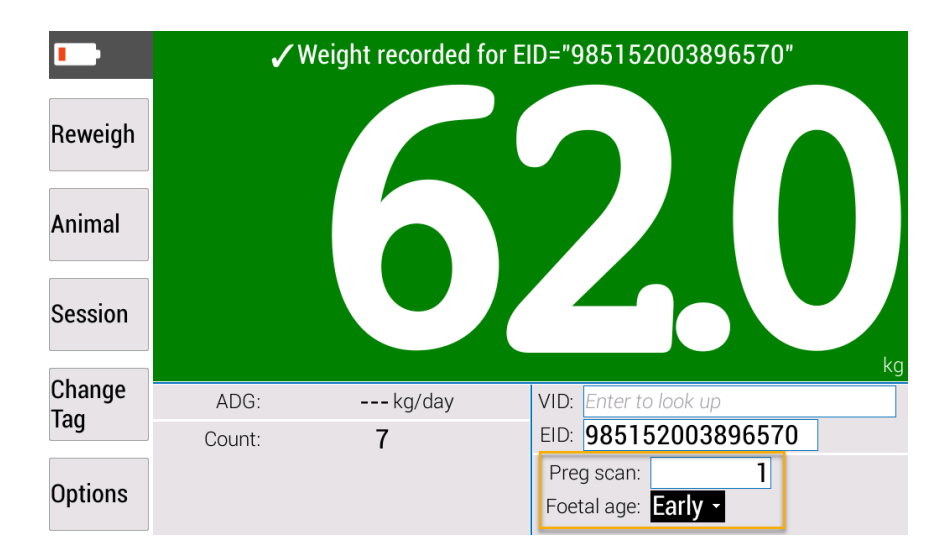

On an ID5000 or JR5000 indicator, you will display the preset field 'Trait' on the Weigh screen.

For further information regarding your stock management system, contact Datamars Ltd on 0800 878 837 (NZ), 1800 621 324 (AU), 800 874 8494 (US), 028 2076 8696 (UK). For technical support, contact 0800 AGDATA (0800 243 282) (NZ), 1800 248 774 (AU), 800 433 3112 (US), 028 2076 8696 (UK).